3830 SL (250-3573) Using the Utility Programs Faxback Doc. # 1218

The utilities diskette includes two utility programs that help optimize the performance of the computer -- Clock383 and Gauge383.

Using CLOCK383:

The Clock383 program keeps the system time correct after a suspend/resume cycle. To enable this command, add the following line to the config.sys file:

device=[drive:][path]clock383.exe

Using GAUGE383:

The Gauge383 program lets you check the remaining battery power. For the program to work accurately, the battery must be initialized. You can do this by fully charging or fully discharging the battery. If the battery is not initialized, the error message "Unknown" might appear on the gauge window.

To enable Gauge383, type the following at the MS-DOS prompt: gauge383 /r <ENTER>.

The computer displays the following messages:

GAUGE installed Press <CTRL><ALT><G> to pop up gauge window

If you already use the key combination <CTRL><ALT><G> for another computer function, you can enter either of the following commands to allow alternate key combinations:

gauge383 /r /k2 --lets you use <CTRL><SHIFT><G>

gauge383 /r /k3 --lets you use <ALT><SHIFT><G>

Note: Windows does not support this utility. However, you can use this Utility from MS-DOS and other applications.

After you enter gauge383 and any necessary switch(es), press <CTRL><ALT><G> (or alternate key combination) to display the following gauge window:

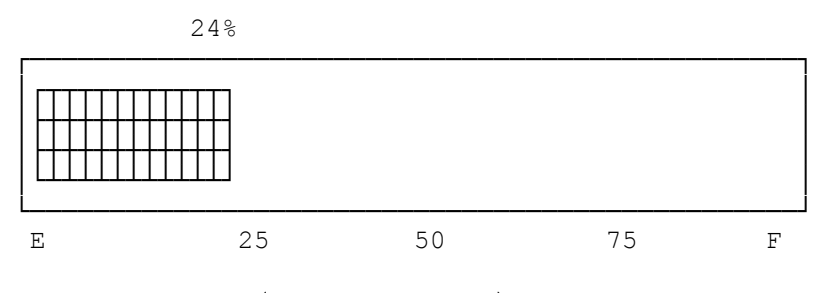

(status message)

Present usage: xxx units

The value above the horizontal bar shows the approximate percentage of remaining battery power. The bar gives a visual indication of this value. The line at the bottom of the window shows the units of power the battery is presently using. This value depends on the current power-management settings. The higher the value, the more battery power the computer is using.

If you do not want to display the gauge window while you run an application, you can type the following command at the MS-DOS prompt to display the window one time only: gauge383 <ENTER>

After you enter this command, the window appears. Press <ESC> to erase the window from the screen.

The Gauge383 program displays one of the following battery status messages:

POWER REMAINING--appears when the computer uses battery power only and AC power is not connected.

CHARGING--appears when AC power is connected and the battery is installed.

UNKNOWN--appears when the battery monitoring circuit is not initialized or when the battery is not installed. You can initialize the circuit by fully charging or fully discharging the battery. The circuit requires re-initializing if you press RESET or if you remove the battery.

(jej-05/10/94)